## Comment utiliser le portail famille sur SMARTPHONE

**Connectez-vous au Portail Famille depuis un ordinateur sur www.parayvieille-poste.fr et entrez vos identifiants**

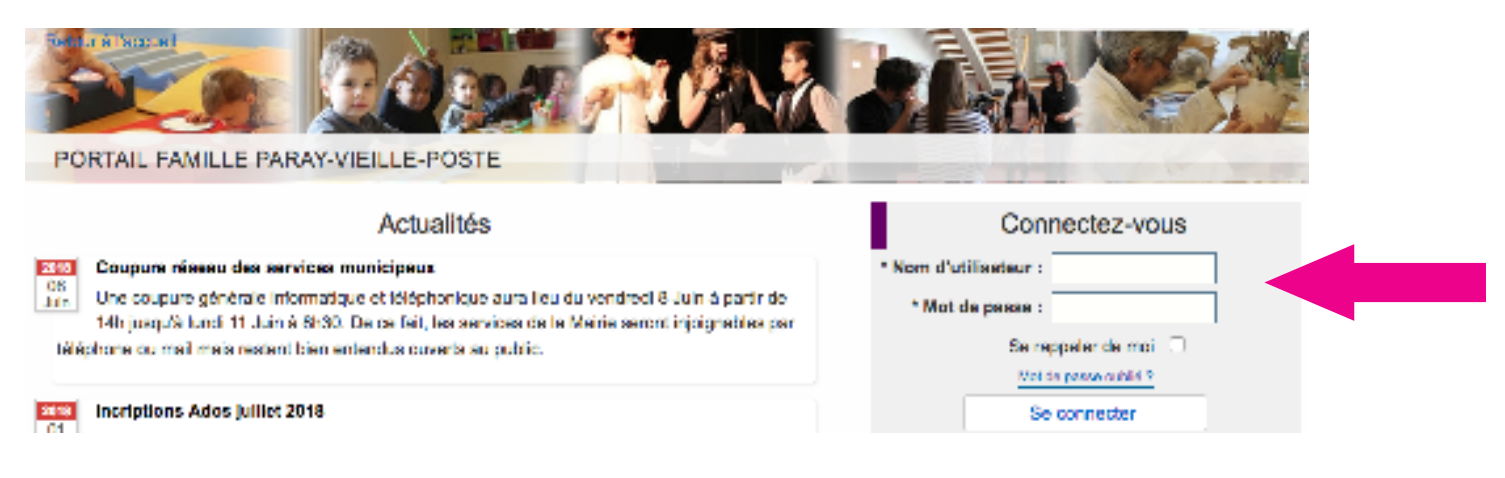

## A **Cliquez sur mon compte : (nom d'utilisateur)**

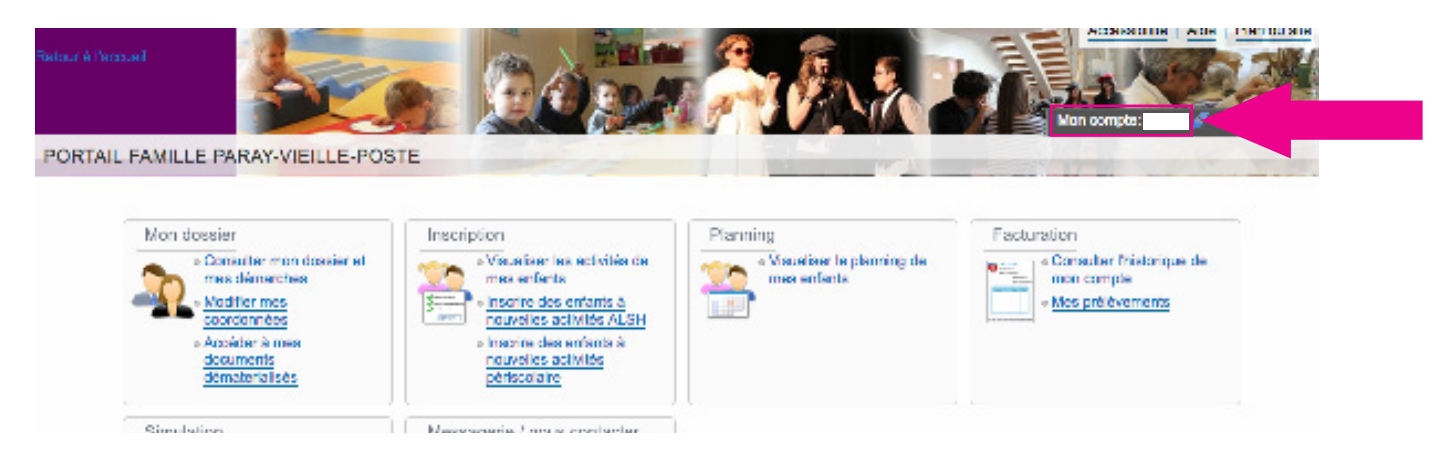

## A **Activez l'ergonomie mobile et enregistrez**

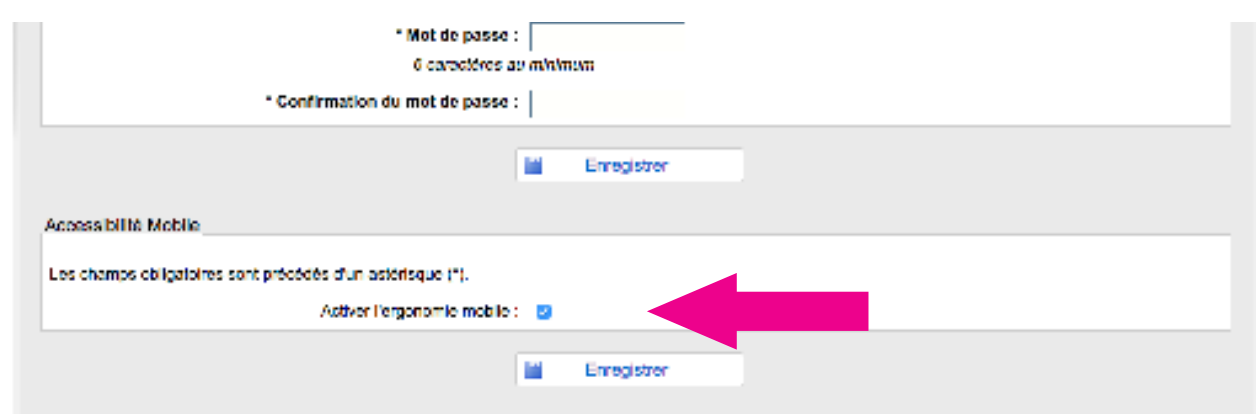

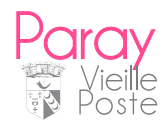

## Comment inscrire mon enfant sur le portail famille via l'application

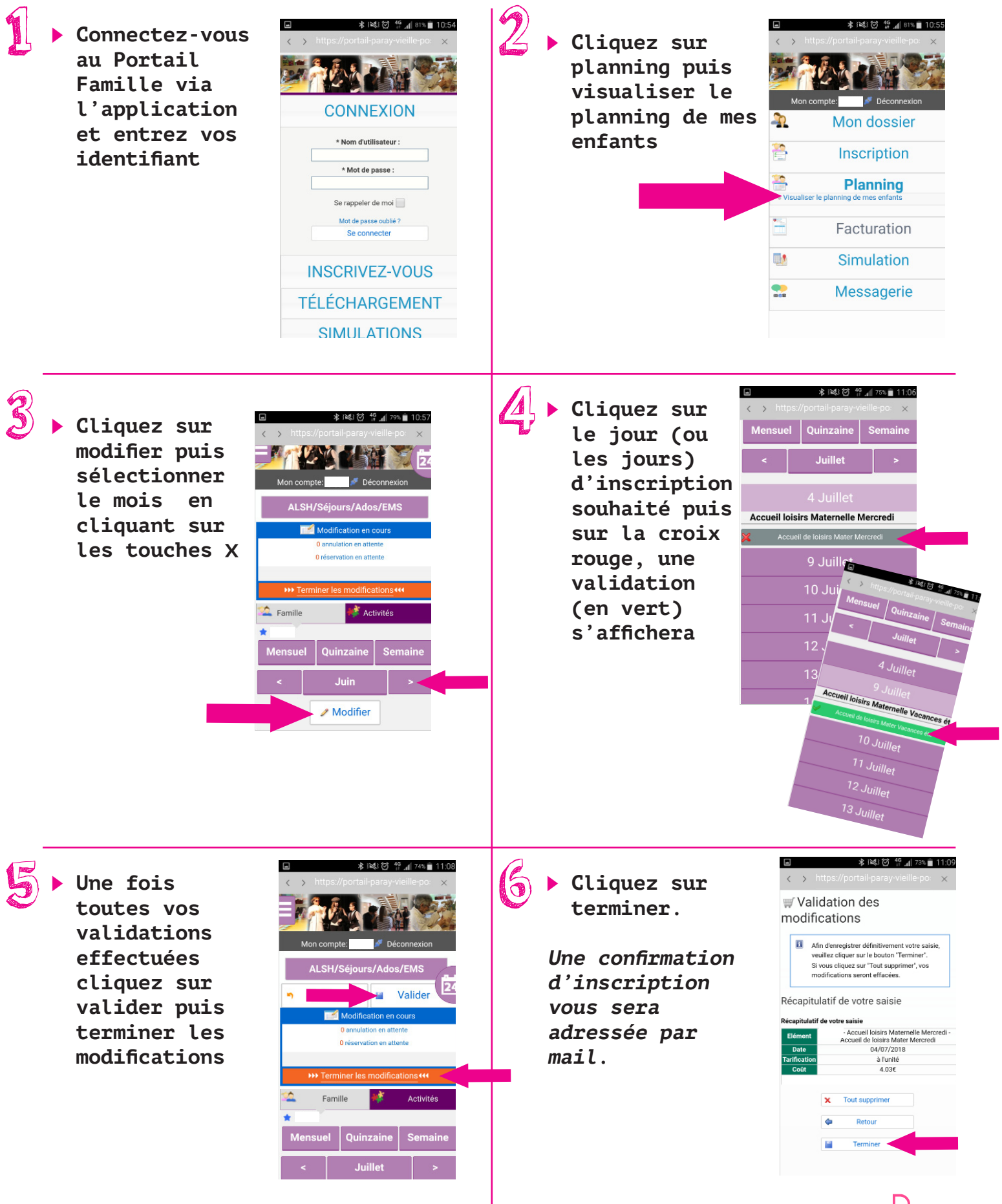

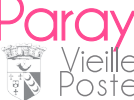